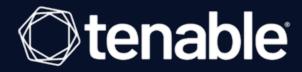

# **Tenable Useful Plugins Guide**

Useful Plugins for Tenable Products

Last Revised: February 15, 2024

# Table of Contents

| Tenable Useful Plugins Guide                     | 1  |
|--------------------------------------------------|----|
| Introduction                                     | 3  |
| Tenable Nessus Troubleshooting Plugins           | 4  |
| Other Useful Tenable Nessus Plugins              | 7  |
| Nessus Discovery Plugins                         | 9  |
| Tenable Nessus Network Monitor Discovery Plugins | 11 |
| Tenable Nessus Compliance Plugins                | 12 |
| Resolving Plugin 51192                           | 13 |

#### Introduction

The following document highlights several useful plugins for customers.

**Note:** This document is static and is meant to act as an aid when using Tenable plugins. For a dynamic view of all Tenable plugins, see the Tenable Plugins site.

This document covers plugins from the following Tenable products:

- Tenable Vulnerability Management. For more information, see the <u>Tenable Vulnerability</u> Management User Guide.
- Tenable Nessus. For more information, see the Tenable Nessus User Guide.
- Tenable Security Center. For more information, see the <u>Tenable Security Center User Guide</u>.
- Tenable Nessus Network Monitor. For more information, see the <u>Tenable Nessus Network</u> Monitor User Guide.

#### Plugin Families

Tenable plugins fall into the following ranges per product:

| Product                                                     | Plugin Ranges                                                                                                    |
|-------------------------------------------------------------|----------------------------------------------------------------------------------------------------|
| Tenable Nessus                                              | 10,001 - 699,999                                                                                                    |
| Tenable Security Center                                     | N/A                                                                                                    |
| Tenable Nessus Network Monitor                              | <ul><li>0-10,000</li><li>(Passive) 700,000-712,000</li></ul>                                                            |
| Tenable Vulnerability Management / Tenable Web App Scanning | <ul><li>98,000-98,999</li><li>112,290-117,290</li></ul>                                                                 |
| Custom                                                      | 900,000 – 999,999                                                                                                    |
| Compliance                                                  | 1,000,000 (all unique to sites)  Note: Compliance plugins are numbered according to which plugin a customer uses first. |

# **Tenable Nessus Troubleshooting Plugins**

The following plugins can be used when troubleshooting issues with Tenable Nessus.

**Tip:** Click on a plugin number to view a full description on the <u>Tenable Plugins</u> site.

| Plugin Type                  | Plugin ID     | Definition                                                                               |
|------------------------------|---------------|------------------------------------------------------------------------------------------|
| Successful                   | 10394         | Microsoft Windows SMB Log In Possible                                                    |
| Login<br>(Windows)           | <u>10400</u>  | Microsoft Windows SMB Registry Remotely Accessible                                       |
| ,                            | 20811         | Microsoft Windows Installed Software Enumeration (credentialed check)                    |
|                              | 24269         | WMI (Windows Management Instrumentation) Available                                       |
| Successful<br>Login (Linux)  | <u>12634</u>  | Authenticated Check: OS Name and Installed Package<br>Enumeration                        |
|                              | 22869         | Software Enumeration (SSH)                                                               |
|                              | 27576         | Firewall Detection                                                                       |
|                              | 110095        | Target Credential Issues by Authentication Protocol - No<br>Issues Found                 |
| Successful<br>Login          | <u>141118</u> | Target Credential Status by Authentication Protocol - Valid<br>Credentials Provided      |
| (Windows or<br>Linux)        | 122502        | Integration Credential Status by Authentication Protocol -<br>Valid Credentials Provided |
|                              | 110095        | Target Credential Issues by Authentication Protocol - No<br>Issues Found                 |
| Login Failure<br>(Windows or | 110723        | Target Credential Status by Authentication Protocol - No<br>Credentials Provided         |
| Linux)                       | 104410        | Target Credential Status by Authentication Protocol - Failure for Provided Credentials   |
|                              | 110385        | Target Credential Issues by Authentication Protocol -                                    |

|               | Insufficient Privilege                                                                                                    |  |
|---------------|----------------------------------------------------------------------------------------------------|--|
| <u>117885</u> | Target Credential Issues by Authentication Protocol -<br>Intermittent Authentication Failure                                                                                                    |  |
| 122503        | Integration Credential Status by Authentication Protocol -<br>Failure for Provided Credentials                                                                                                    |  |
| 21745         | Authentication Failure - Local Checks Not Run                                                                                                    |  |
| 24786         | Nessus Windows Scan Not Performed with Admin Privileges                                                                                                    |  |
| 10428         | Microsoft Windows SMB Registry Not Fully Accessible Detection                                                                                                    |  |
| 26917         | Microsoft Windows SMB Registry: Nessus Cannot Access the Windows Registry                                                                                                    |  |
| 91822         | Database Authentication Failure(s) for Provided Credentials                                                                                                    |  |
| 11149         | HTTP login page                                                                                                    |  |
| 21745         | OS Security Patch Assessment Failed                                                                                                    |  |
|               | <b>Note:</b> This indicates Tenable Nessus is unable to connect to the system, usually for one of the following reasons:                                                                                                    |  |
|               | Nessus is unable to connect due to network issues                                                                                                    |  |
|               | A network or host-based firewall is blocking the connection attempts                                                                                                    |  |
|               | Due to network latency, a timeout is reached before<br>the connection occurs                                                                                                    |  |
|               | <ul> <li>The user that started the scan does not have<br/>permission to scan the given host and/or port.</li> <li>Nessus users have no restrictions by default, so this<br/>only happens if an administrator puts a restriction<br/>on a user.</li> </ul> |  |
|               | <ul> <li>Nessus has too many open sockets during a scan. If<br/>this happens the nessusd.dump or<br/>nessusd.messages indicate the error.</li> </ul>                                                                                                    |  |

| Nessus Scan<br>Information (All<br>Scans) | <u>19506</u> | <ul> <li>Nessus Scan Information</li> <li>Tenable Security Center Filter: Vulnerability Text         Contains "Credentialed checks: yes"</li> <li>Tenable Vulnerability Management Filter: Plugin Output         Contains "Credentialed checks: yes"</li> </ul> |
|-------------------------------------------|--------------|----------------------------------------------------------------------------------------------------|
|                                           | 112154       | Nessus Launched Plugin List                                                                                                    |
|                                           |              | <b>Note:</b> To use this plugin, you must enable the debug setting. For more information, see <a href="Advanced Settings">Advanced Settings</a> in the <i>Tenable</i> Nessus User Guide.                                                                        |
| Other                                     | 10919        | Open Port Re-Check                                                                                                    |
|                                           | <u>35453</u> | Microsoft Windows Update Reboot Required                                                                                                    |
|                                           | <u>35703</u> | SMB Registry: Start the Registry Service During the Scan                                                                                                    |
|                                           | <u>35704</u> | SMB Registry: Stop the Registry Service After the Scan                                                                                                    |
|                                           | <u>35705</u> | SMB Registry: Starting the Registry Service during the Scan Failed                                                                                                    |
|                                           | <u>35706</u> | SMB Registry : Stopping the Registry Service after the Scan Failed                                                                                                    |
|                                           | 84239        | Debugging Log Report                                                                                                    |

# Other Useful Tenable Nessus Plugins

The following is a list of other useful plugins for Tenable Nessus.

**Tip:** Click on a plugin number to view a full description on the <u>Tenable Plugins</u> site.

| Plugin Type        | Plugin ID                                          | Description                                       |
|--------------------|----------------------------------------------------|---------------------------------------------------|
| Vulnerabilities to | 26921                                              | Windows Service Pack Out-of-Date                  |
| Look For           | 33851                                              | Network Daemons Not Managed by the Package System |
|                    | <u>59275</u>                                       | Malicious Process Detection                       |
| Agent Plugins      | gins 100574 Tenable Windows Nessus Agent Installed |                                                   |
|                    | 110230                                             | Tenable Nessus Agent Installed (Linux)            |
|                    | 110231                                             | Tenable Nessus Agent Installed (macOS)            |

| System      | <u>10107</u>  | HTTP Server Type and Version                                                                                                    |
|-------------|---------------|----------------------------------------------------------------------------------------------------|
| Information | 10150         | Windows NetBIOS / SMB Remote Host Information Disclosure                                                                                                    |
|             | 10395         | Microsoft Windows SMB Shares Enumeration                                                                                                    |
|             | 10396         | Microsoft Windows SMB Shares Access                                                                                                    |
|             | <u>11936</u>  | OS Identification                                                                                                    |
|             | 12053         | Host Fully Qualified Domain Name (FQDN) Resolution                                                                                                    |
|             | 20811         | Microsoft Windows Installed Software Enumeration (Credentialed Check)                                                                                            |
|             | 24272         | Network Interfaces Enumeration (WMI)                                                                                                    |
|             | <u>25203</u>  | Enumerate IPv4 Interfaces via SSH                                                                                                    |
|             | <u>25221</u>  | Remote Listeners Enumeration (Linux / AIX)                                                                                                    |
|             | <u>34252</u>  | Microsoft Windows Remote Listeners Enumeration (WMI)                                                                                                    |
|             | <u>35453</u>  | Microsoft Windows Update Reboot Required                                                                                                    |
|             | <u>55472</u>  | Device Hostname                                                                                                    |
|             | <u>64582</u>  | Netstat Connection Information                                                                                                    |
|             | <u>66334</u>  | Patch Report                                                                                                    |
|             | 93561         | Docker Service Detection                                                                                                    |
|             | <u>112154</u> | Nessus Launched Plugin List                                                                                                    |
|             |               | <b>Note:</b> To use this plugin, you must enable the debug setting. For more information, see <u>Advanced Settings</u> in the <i>Tenable Nessus User Guide</i> . |

### **Nessus Discovery Plugins**

The following plugins can be used for Tenable Nessus discovery within Tenable Vulnerability Management and Tenable Security Center.

**Note:** In the Tenable Nessus interface, enable the **Hide results from plugins initiated as a dependency** option to ensure IPs do not count toward your license if they are scanned with one of the following plugins. For more information, see Report Scan Settings in the *Tenable Nessus User Guide*.

Tip: Click on a plugin number to view a full description on the Tenable Plugins site.

**Note:** The following plugins do not count towards your <u>Tenable Vulnerability Management</u> or <u>Tenable Security</u> Center licenses.

| Plugin ID    | Description                                        | Plugin Family     |
|--------------|----------------------------------------------------|-------------------|
| <u>45590</u> | Common Platform<br>Enumeration (CPE)               | General           |
| <u>54615</u> | Device Type                                        | General           |
| <u>12053</u> | Host Fully Qualified Domain Name (FQDN) Resolution | General           |
| <u>11936</u> | OS Identification                                  | General           |
| 10287        | Traceroute<br>Information                          | General           |
| 22964        | Service Detection                                  | Service Detection |
| 11933        | Do not Scan Printers                               | Settings          |
| <u>87413</u> | Host Tagging                                       | Settings          |
| <u>19506</u> | Nessus Scan<br>Information                         | Settings          |
| <u>33812</u> | Port Scanners<br>Settings                          | Settings          |

| <u>33813</u> | Port Scanner Dependency        | Settings                                                                                                    |
|--------------|--------------------------------|----------------------------------------------------------------------------------------------------|
| 112154       | Nessus Launched<br>Plugin List | Note: To use this plugin, you must enable the debug setting. For more information, see Advanced Settings in the Tenable Nessus User Guide. |

You can copy and paste all of the aforementioned plugins directly from the text below:

- Tenable Vulnerability Management: [10287,11936,12053,54615,45590,22964,11933,19506,33812,33813,87413]
- Tenable Security Center: [10287,11936,12053,54615,45590,22964,11933,19506,33812,33813,87413,112154]

The following plugins apply to configuration settings, but do not appear in the plugin list.

| Plugin ID    | Description               | Configuration Settings |
|--------------|---------------------------|------------------------|
| 10180        | Ping the Remote Host      | Port Scanners          |
| 10335        | Nessus TCP Scanner        | Port Scanners          |
| <u>11219</u> | Nessus SYN Scanner        | Port Scanners          |
| <u>14272</u> | Netstat Portscanner (SSH) | Port Scanners          |
| <u>14274</u> | Nessus SNMP Scanner       | Port Scanners          |
| <u>34220</u> | Netstat Portscanner (WMI) | Port Scanners          |
| <u>34277</u> | Nessus UDP Scanner        | Port Scanners          |

### **Tenable Nessus Network Monitor Discovery Plugins**

The following plugins can be used for Tenable Nessus Network Monitor discovery within Tenable Vulnerability Management and Tenable Security Center.

**Note:** Any IPs detected with the following plugins do not count towards your license.

Tip: Click on a plugin number to view a full description on the Tenable Plugins site.

**Note:** The following plugins do not count towards your <u>Tenable Vulnerability Management</u> or <u>Tenable Security</u> Center licenses.

| Plugin ID  | Description                           | Plugin Family |
|------------|---------------------------------------|---------------|
| <u>0</u>   | Open Port                             |               |
| <u>12</u>  | Host TTL Discovered                   |               |
| <u>18</u>  | Generic Protocol Detection            |               |
| <u>19</u>  | VLAN ID Detection                     |               |
| <u>20</u>  | Generic IPv6 Tunnel Traffic Detection |               |
| <u>113</u> | VXLAN ID Detection                    |               |
| <u>132</u> | Host Attribute Enumeration            |               |

You can copy and paste all of the aforementioned plugins directly from the text below:

• Tenable Vulnerability Management/Tenable Security Center: [0,12,18,19,20,113,132]

## **Tenable Nessus Compliance Plugins**

While all of the compliance plugins are part of the <u>Policy Compliance</u> family, these other plugins can provide additional useful information about the target or about credentialed login success. Tenable suggests using these following plugins alongside discovery plugins.

**Note:** Remember to enable the entire policy compliance family.

Tip: Click on a plugin number to view a full description on the Tenable Plugins site.

| Plugin ID    | Description                                                                  | Plugin<br>Family | Host<br>Discovery? |
|--------------|------------------------------------------------------------------------------|------------------|--------------------|
| 10287        | Traceroute Information                                                       | General          | Yes                |
| <u>11936</u> | OS Identification                                                            | General          | Yes                |
| <u>12053</u> | Host Fully Qualified Domain Name (FQDN) Resolution                           | General          | Yes                |
| <u>11933</u> | Do Not Scan Printers                                                         | Settings         | Yes                |
| <u>19506</u> | Nessus Scan Information                                                      | Settings         | Yes                |
| 33813        | Port Scanner Dependency                                                      | Settings         | Yes                |
| 21745        | OS Security Patch Assessment Failed                                          | Settings         | No                 |
| <u>24786</u> | Nessus Windows Scan Not Performed with Admin Privileges                      | Settings         | No                 |
| <u>10394</u> | Microsoft Windows SMB Log In Possible                                        | Windows          | No                 |
| 10400        | Microsoft Windows SMB Registry Remotely Accessible                           | Windows          | No                 |
| 10428        | Microsoft Windows SMB Registry Not Fully<br>Accessible Detection             | Windows          | No                 |
| 24269        | WMI Available                                                                | Windows          | No                 |
| <u>26917</u> | Microsoft Windows SMB Registry: Nessus<br>Cannot Access the Windows Registry | Windows          | No                 |

### **Resolving Plugin 51192**

To resolve plugin 51192 in Tenable Vulnerability Management:

1. Copy your PEM encoded certificate into a text file and name it custom\_CA.txt.

```
Note: Be sure to include everything between, and including, the ---BEGIN CERTIFICATE---- and ----END CERTIFICATE----- lines.
```

**Tip:** If you need to upload multiple certificates, paste each certificate back-to-back within the same file.

- 2. Save the .txt file.
- 3. Log into Tenable Nessus.
- 4. Navigate to **Settings** > **Custom CA**.
- 5. Copy and paste the text from the custom\_CA.txt file into the **Certificate** text box.
- 6. Click Save.

To resolve plugin 51192 in Tenable Security Center:

1. Copy your PEM encoded certificate into a text file and name it custom\_CA.inc.

```
Note: Be sure to include everything between, and including, the ---BEGIN CERTIFICATE---- and ----END CERTIFICATE----- lines.
```

**Tip:** If you need to upload multiple certificates, paste each certificate back-to-back within the same file.

- 2. Save the .txt file.
- 3. Create a text file named custom\_feed\_info.inc and include the following lines:

```
PLUGIN_SET = "201310161758";
PLUGIN_FEED = "Custom";
```

**Note:** The plugin set date should be the same as the time you upload the bundle to Tenable Security Center. It cannot be after the present date/time.

**Tip:** The typical format for PLUGIN\_SET is a string of numbers in the format "YYYYMMDDHHMM" for the regular feed, so that format is copied here.

4. Tar the two files into a .tar.gz archive:

```
# tar -zcvf upload_this.tar.gz custom_feed_info.inc custom_CA.inc
```

**Note:** You cannot use 7-zip or run tar on macOS for this step.

- 5. Log into Tenable Security Center as an administrator.
- 6. Navigate to Plugins > Upload Custom Plugins.
- 7. Click Submit.
- 8. On your machine, navigate to **System > System Logs** and verify the logs indicate that zero plugins have been updated.
  - Tenable Security Center pushes the plugins to the appropriate scanners during its normal update process.
- 9. To verify the issue is resolved, run another scan including plugin 51192. To verify that Tenable Nessus has the custom plugin bundle, check its plugin directory.

#### Notes

Updating Tenable Security Center plugins to initiate a plugin push to the Tenable Nessus scanners only works if the plugin feed downloaded by Tenable Security Center is newer than the plugin set on the Tenable Nessus scanners. If Tenable has not yet released a newer plugin feed, wait for the next plugin feed to be available before updating.

The custom\_CA.inc file is overwritten every time it is uploaded. When adding additional CA certificates, start with a copy of the existing custom\_CA.inc and append the new certificate. If there are multiple certificates in the file, it should look like this:

```
----BEGIN CERTIFICATE----
Lorem ipsum dolor sit amet
consectetuer adipiscing elit
```

```
Phasellus hendrerit Pellentesque
aliquet nibh nec urna.
----END CERTIFICATE----
Lorem ipsum dolor sit amet
consectetuer adipiscing elit
Phasellus hendrerit Pellentesque
aliquet nibh nec urna.
----END CERTIFICATE----
```

#### Troubleshooting

If the above instructions do not work, check the following items:

#### Custom\_CA.inc Format

The CA certificate should be in PEM (Base64) format. To verify, open it in a text editor. The certificate should be between ----BEGIN CERTIFICATE---- and ----END CERTIFICATE----. If you do not see these lines, the file is in the wrong format. Change the file to PEM (Base64) format either through a conversion or through a fresh export.

#### Plugin Output

Other issues can be, for example, that the service is missing intermediate certificate(s), the service has a self-signed or default certificate (if not self-signed with the server name, it may be issued by a vendor name like "Nessus Certification Authority") and not a certificate signed by their custom CA, the certificate is expired, etc. Look at the detailed plugin output of 51192 to see exactly why the certificate is untrusted. If updating custom\_CA.inc can fix the error, the output indicates that the certificate at the top of the certificate chain is unrecognized. The certificate it shows is either issued by the custom CA (matching the name \*exactly\*) or the actual custom CA self-signed certificate.